#### **MWSUG 2018 - Paper HS-073**

# **A Macro to Import Subject Data Saved in a Location with Separate Subfolders for each Subject**

Laurie Smith, Cincinnati Children's Hospital Medical Center, Cincinnati, OH

#### **ABSTRACT**

Often, in Health Sciences, subject data is saved as one file per subject. When subject data is saved in separate files, it is often difficult to import each separate file into SAS without great effort. If data is organized with the subject ID as the folder name and each subject's data in the corresponding folder, this macro will allow a programmer to read the subject ID's from the folder names, and loop though each subjects folder, importing all data within each folder.

#### **INTRODUCTION**

The methods introduced will allow a SAS® Programmer, with basic SAS® programming skills, use SAS® to import individual subject data files saved with similar files name and folder name structures.

### **SUBJECT DATA**

Very often, data files, especially test results generated by a device, are created and saved in separate directories with similar names per subject and similarly named data files per subject. All this data usually needs to be imported into one dataset.

- Subject001001
- Subject001002
- Subject001003
- Subject002001
- Subject003002
- Subject004005

Display 1. Example of Subject Data Directory

### **IMPORT LIST OF SUBJECTS**

When data is organized such that there is one folder per subject in a directory, and there is no set list of subjects, it is simple to obtain a listing of subjects to use for importing all data.

#### **USE A FILENAME STATEMENT TO CREATE THE LIST OF SUBJECTS**

A filename statement using pipe and a dir command can be used with an infile dataset to obtain a listing of the folder names from the desired directory. Using a folder naming convention that includes the subject's identifier allows a user to isolate each identifier and create a listing of all identifiers from the directory in one dataset.

```
filename dir pipe 'dir "<Source Data Location>" ';
data dirlistxx;
      infile dir lrecl=32727 truncover scanover;
      input dirtext $200.;
run;
```
dirtext Volume in drive C is OSDisk Volume Serial Number is 8CCC-DBD4

Directory of C:\Users\BISE3R\OneDrive - cchmc\MWSUG2018\TestData

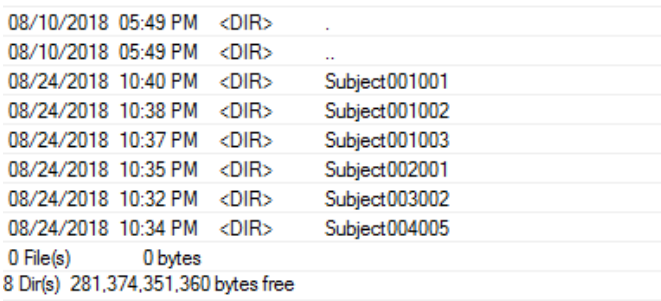

Display 2. dirlistxx

#### **SUBSET SUBJECT IDS TO IMPORT DATA**

Once the dataset with the folder names has been obtained, the subset of the data is created to exclude any observations that do not contain subject identifiers. A substring of each folder name isolating each identifier can be created in a separate variable. Only this new variable is retained. The count of subject identifiers is retained as a macro variable for the loop in the macro that imports the data.

```
data dirlist (drop=dirtext);
      length subjid $500.;
      set dirlistxx;
if dirtext^='' and scan(dirtext,1,'')^='Volume' and 
      scan(dirtext,1,'')^='Directory' and scan(dirtext,2,'')
      \text{~}'\text{in}('File(s)', 'Dir(s)') and scan(dirtext,-1,'') \text{~}'\text{in}('".".",".subjid=substr(scan(dirtext,-1,''),8);
run;
data dirlist;
      set dirlistx nobs=subjcnt;
call symput('subjcnt',put(subjcnt,best12.));
run;
proc sort data=dirlist; by subjid; run;
  subjid
001001
001002
001003
002001
003002
004005
```
Display 3. dirlist

## **IMPORT SUBJECTS' DATA INTO ONE DATASET**

#### **USE A FILENAME STATEMENT TO CREATE A LIST OF DATA FILES**

Similar to above, a listing of results data filenames can be created from each subject's folder to use for importing the data into one dataset. A filename statement using pipe and a dir command can be used with an infile dataset so create a listing of all files in each subject's folder. A dataset of this list with only filenames is then retained.

```
%macro Panel(obsnum=);
      %do i=1 %to &obsnum;
            data _null_;
                  set dirlist end=eof;
            if n =&i then do;
                  call symput('subjid',strip(trim(subjid)));
            end;
            run;
            %let subjData=&Source.\Subject&subjid; 
            libname subjData "&subjData.";
            %let subjData=%sysfunc(quote(%qsysfunc(dequote(&subjData))));
            filename sdir&i pipe %sysfunc(quote(dir &subjData));
            data subjdirXX&i;
                  infile sdir&i lrecl=32727 truncover scanover;
                  input subjdir $200.;
            run;
            data subjdirX&i (keep=panel);
                  set subjdirXX&i;
            if subjdir^='' and scan(subjdir,1,'')^='Volume' and 
                  scan(subjdir,1,'')^='Directory' and scan(subjdir,2,'') 
                  \text{fin}('File(s)', 'Dir(s)') and scan(subjdir,-1,'')
                  \text{fin}('.'', '..');
            panel=cat(scan(subjdir,-3,'. '),'',scan(subjdir,-2,'. '));
            run;
            data subjdir&i;
                  set subjdirX&i nobs=panelcnt;
            call symput('panelcnt',put(panelcnt,best12.));
            run;
```
panel Panel 1 Panel 2 Panel 3

Display 4. subjdir1 (data files for first subject)

#### **IMPORT DATA INTO ONE DATASET**

A do loop is used to loop through each subject id to create a dataset of each subject's files to be imported by storing the id in a macro variable (as seen above). Once the subject's id is defined in the do loop, a second do loop is executed to create a dataset containing filenames of files to be imported in the final dataset.

```
%do j=1 %to &panelcnt;
            data null ;
                  set subjdir&i;
            if _n_=&j then do;
                  call symput('panel',trim(strip(panel)));
                  call 
                  symput('comppanel',trim(strip(compress(panel))));
            end;
            run;
      proc import out=subject&subjid.&comppanel.x 
                  datafile="&Source.\Subject&subjid.\&panel..xlsx" 
                          dbms=xlsx replace;
                   sheet="&panel"; 
                   getnames=yes;
                  run;
            data subject&subjid.&comppanel;
                  set subject&subjid.&comppanel.x;
            subjid="&subjid";
            panel="&panel";
            run;
            data panels;
                  set panels
                        subject&subjid.&comppanel;
            if subjid^='';
            run;
      %end;
%end;
```
The structure of the final dataset is determined per the structure of the data in the imported files and once do loops are executed for all ids, a final dataset that contains all results from the imported files is created. In this example all files are of XLSX format and panel number and subject identifier are included in the final dataset.

| <b>B</b><br>∴A. |  | $\sim$ $\sim$ $\sim$ $\sim$ | <b>D</b>                        | - F - |                                                        |
|-----------------|--|-----------------------------|---------------------------------|-------|--------------------------------------------------------|
|                 |  |                             |                                 |       | 1 Test No Result 1 Result 2 Result 3 Result 4 Result 5 |
| 2 <b>Test 1</b> |  |                             |                                 |       | 0.048 0.612 1.273 8.983 0.279                          |
| 3 Test 2        |  |                             | $0.237$ $0.721$ $1.463$ $9.683$ |       | 0.168                                                  |
| 4 Test 3        |  |                             |                                 |       | 0.388 0.501 1.683 7.913 0.356                          |

Display 5. Source data structure

%mend;

| subjid | panel   | Test No | Result_1 | Result 2 | Result_3 | Result 4 | Result 5 |
|--------|---------|---------|----------|----------|----------|----------|----------|
| 001001 | Panel 1 | Test 1  | 0.025    | 0.589    | 1.25     | 8.96     | 0.256    |
| 001001 | Panel 1 | Test 2  | 0.214    | 0.698    | 1.44     | 9.66     | 0.145    |
| 001001 | Panel 1 | Test 3  | 0.365    | 0.478    | 1.66     | 7.89     | 0.333    |
| 001001 | Panel 2 | Test 1  | 0.118    | 0.682    | 1.343    | 9.053    | 0.349    |
| 001001 | Panel 2 | Test 2  | 0.307    | 0.791    | 1.533    | 9.753    | 0.238    |
| 001001 | Panel 2 | Test 3  | 0.458    | 0.571    | 1.753    | 7.983    | 0.426    |
| 001001 | Panel 3 | Test 1  | 0.228    | 0.792    | 1.453    | 9.163    | 0.459    |
| 001001 | Panel 3 | Test 2  | 0.417    | 0.901    | 1.643    | 9.863    | 0.348    |
| 001001 | Panel 3 | Test 3  | 0.568    | 0.681    | 1.863    | 8.093    | 0.536    |
| 001002 | Panel 1 | Test 1  | 0.201    | 0.765    | 1.426    | 9.136    | 0.432    |
| 001002 | Panel 1 | Test 2  | 0.39     | 0.874    | 1.616    | 9.836    | 0.321    |
| 001002 | Panel 1 | Test 3  | 0.541    | 0.654    | 1.836    | 8.066    | 0.509    |
| 001002 | Panel 3 | Test 1  | 0.193    | 0.757    | 1.418    | 9.128    | 0.424    |
| 001002 | Panel 3 | Test 2  | 0.382    | 0.866    | 1.608    | 9.828    | 0.313    |
| 001002 | Panel 3 | Test 3  | 0.533    | 0.646    | 1.828    | 8.058    | 0.501    |
| 001003 | Panel 1 | Test 1  | 0.135    | 0.699    | 1.36     | 9.07     | 0.366    |
| 001003 | Panel 1 | Test 2  | 0.324    | 0.808    | 1.55     | 9.77     | 0.255    |
| 001003 | Panel 1 | Test 3  | 0.475    | 0.588    | 1.77     | 8        | 0.443    |
| 001003 | Panel 2 | Test 1  | 0.099    | 0.663    | 1.324    | 9.034    | 0.33     |
| 001003 | Panel 2 | Test 2  | 0.288    | 0.772    | 1.514    | 9.734    | 0.219    |
| 001003 | Panel 2 | Test 3  | 0.439    | 0.552    | 1.734    | 7.964    | 0.407    |
| 002001 | Panel 2 | Test 1  | 0.128    | 0.692    | 1.353    | 9.063    | 0.359    |
| 002001 | Panel 2 | Test 2  | 0.317    | 0.801    | 1.543    | 9.763    | 0.248    |
| 002001 | Panel 2 | Test 3  | 0.468    | 0.581    | 1.763    | 7.993    | 0.436    |
| 002001 | Panel 3 | Test 1  | 0.168    | 0.732    | 1.393    | 9.103    | 0.399    |
| 002001 | Panel 3 | Test 2  | 0.357    | 0.841    | 1.583    | 9.803    | 0.288    |
| 002001 | Panel 3 | Test 3  | 0.508    | 0.621    | 1.803    | 8.033    | 0.476    |
| 003002 | Panel 1 | Test 1  | 0.071    | 0.635    | 1.296    | 9.006    | 0.302    |
| 003002 | Panel 1 | Test 2  | 0.26     | 0.744    | 1.486    | 9.706    | 0.191    |
| 003002 | Panel 1 | Test 3  | 0.411    | 0.524    | 1.706    | 7.936    | 0.379    |
| 004005 | Panel 3 | Test 1  | 0.048    | 0.612    | 1.273    | 8.983    | 0.279    |
| 004005 | Panel 3 | Test 2  | 0.237    | 0.721    | 1.463    | 9.683    | 0.168    |
| 004005 | Panel 3 | Test 3  | 0.388    | 0.501    | 1.683    | 7913     | 0.356    |

%Panel(obsnum=&subjcnt);

Display 5. Result of macro execution (All panel data from all subjects)

### **CONCLUSION**

In some cases, it is necessary to collect subject data one file per subject per result. Storing each subject's data using the same naming convention for the files and folders in one folder per subject allows for easier import into one dataset. The macro presented above can be used to import this data.

#### **CONTACT INFORMATION**

Your comments and questions are valued and encouraged. Contact the author at:

Laurie A Smith Cincinnati Children's Hospital Medical Center (513) 803-9001 Laurie.bishop@cchmc.org www.cincinnatichildrens.org

SAS and all other SAS Institute Inc. product or service names are registered trademarks or trademarks of SAS Institute Inc. in the USA and other countries. ® indicates USA registration.

Other brand and product names are trademarks of their respective companies.